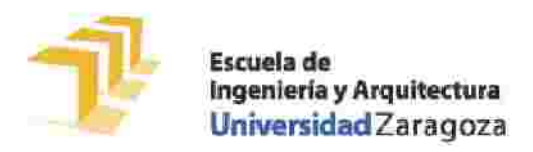

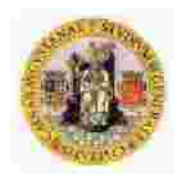

# **MEMORIA**

# **MOVIMIENTO INCONTROLADO DE CABINA DE ASCENSOR UCM**

AUTOR: ALEJANDRO NOGUERAS EDO DIRECTOR DE PROYECTO: JOSE RAMON ASENSIO DIAGO TITULO: INGENIERIA TECNICA INDUSTRIAL ESPECIALIDAD: ELECTRICIDAD CONVOCATORIA: FEBRERO 2014

# **INDICE**

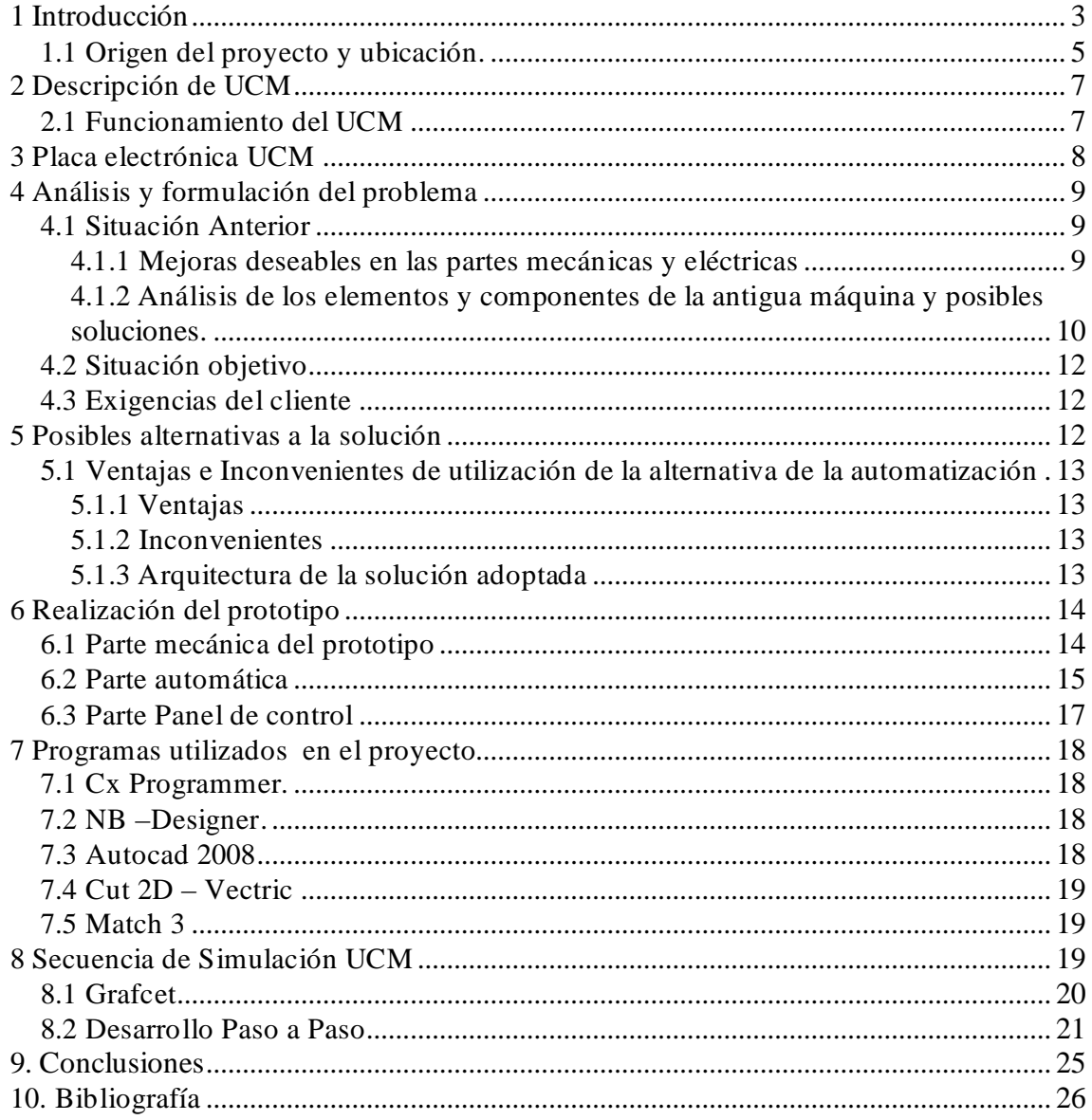

# **1 Introduc ción**

Como cualquier otra idea de la humanidad, el transporte vertical nace con la necesidad del hombre por desplazar objetos, o a sí mismo, de un lugar a otro más elevado. Lógicamente sólo tuvo consciencia de que el transporte de personas era posible cuando todo los procesos que conllevan la maniobra de elevación fueron supeditados a un mínimo de seguridad.

Dicho esto, a lo largo de la historia el hombre ha construido diversos tipos de elevadores, llegando a convertirse en una necesidad diaria y básica.

Sin duda, el aspecto más crítico y en el cual existe una gran necesidad, es siempre la seguridad de los usuarios. Hoy en día, todos los ascensores disponen de un circuito de seguridad cuyo objetivo es detener la cabina en caso de que ésta adquiera una velocidad superior a la que debería tener. Las seguridades existentes son:

- Un limitador de velocidad. (Figura 1).
- Paracaídas por acuñamiento.
- Paracaídas de rotura o desequilibrio de cables.
- Amortiguadores de foso. (Figura 2).
- Sistema de control de movimiento incontrolado de cabina (UCM). (Figura 3)

El objetivo de este proyecto es asegurar la calidad de los dispositivos de control encargados de la seguridad UCM . *Unlocked Movement Cabin*

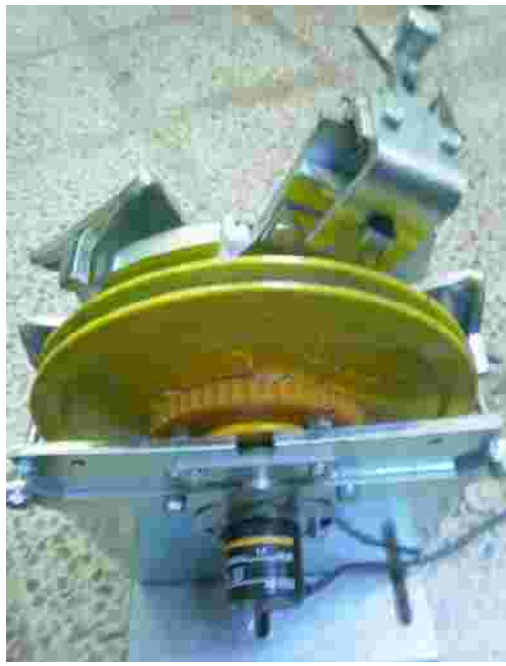

Figura 1. Limitador.

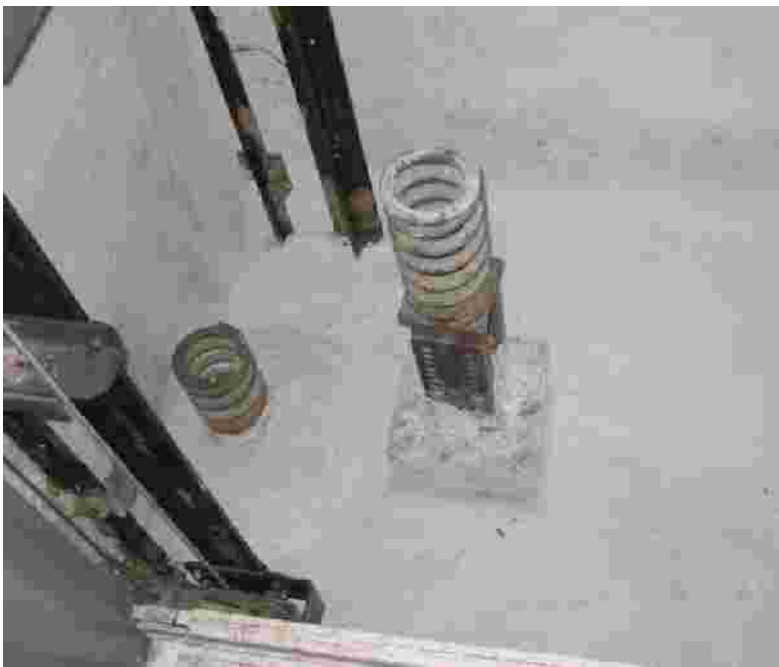

Figura 2. Amortiguadores de foso.

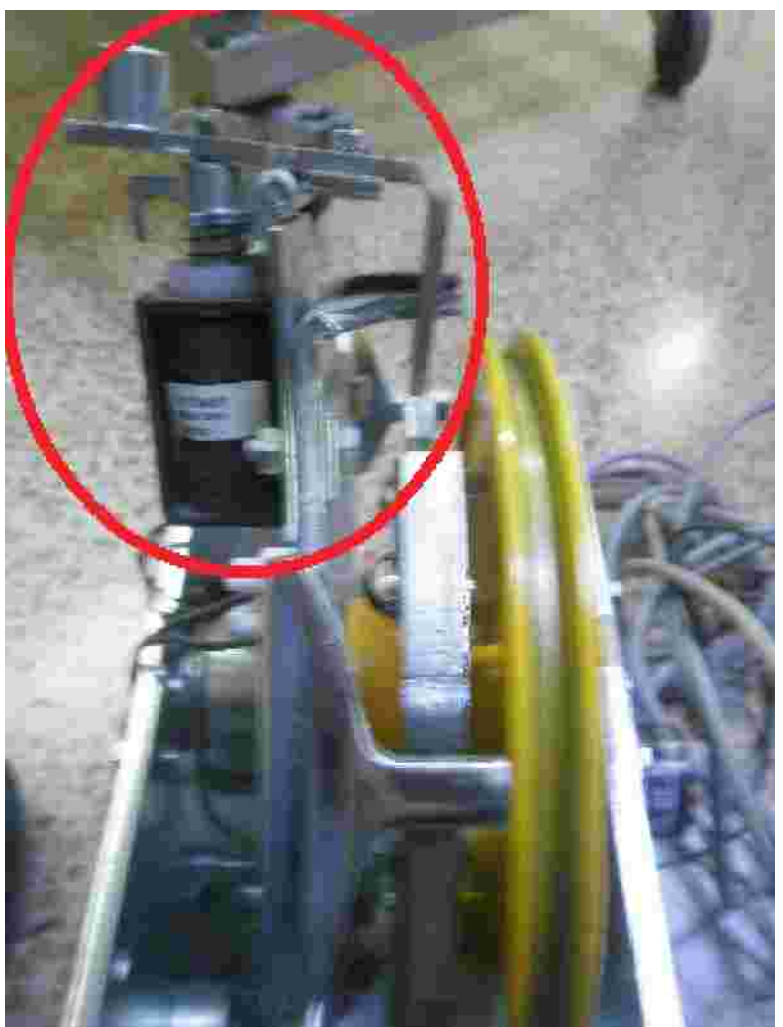

Figura 3. Nueva seguridad (bobina) complementada en el limitador.

En plena evolución en que la competitividad es el objetivo esencial, es necesario una elevada productividad, una alta calidad en sus product una buena organización de la producción para responder a la demanda del mercado, por supuesto a un menor coste posible. Estas necesidades de la empresa pueden ser resueltas en parte utilizando sistemas automatizados, ya que el principal objetivo de la automatización es producir mejor a un coste más bajo.

### **1.1 Origen del proyecto y ubicación.**

Actualmente, la competitividad es el objetivo prioritario, lo que hace necesario una elevada productividad, antes de este proyecto de fin de carrera, el testeo de placas electrónicas necesarias para la seguridad UCM, se realizaba mediante un simulador mecánico de palancas, visualizadores analógicos y un p verificación de tensiones e intensidades del controlador.

En la figura 4 puede verse el puesto de trabajo para la verificación manual, que es lo que se usaba anteriormente. La placa bajo comprobación puede verse a la derecha.

Se necesitaba una persona cualificada y una preparación previa acerca de como realizar la simulación y saber como verificar los datos.

La simulación estaba escrita en un papel, la cual el operario iba leyendo, o tras el proceso repetitivo era memorizada, lo que aumentaba con la posibilidad de equivocación.

Se dejaba todo el control de calidad a la especializac una una versión de una versión de una versión de una ve visualización y de comprender como debe de actuar el producto en cada situación

En resumen, el proyecto parte de la necesidad de la mejora de esta máquina de control manual de placas electrónicas, ya que la deficiencia del control de calidad era evidente.

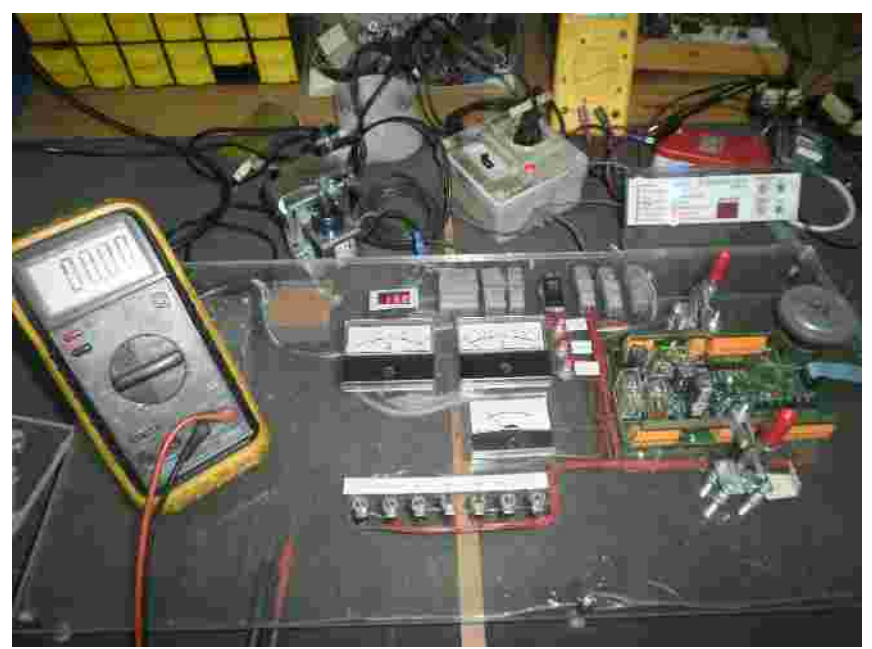

Figura 4. Puesto de verificación manual, que se pretende automatizar en el proyecto.

Deamatic, S.C es una pequeña empresa situada en la C/ Alcañiz de Zaragoza (España) trabajado fundada hace mas de 20 años, compuesta por dos socios y no disponen de ingeniero.

Se dedica a la creación y reparación de aplicaciones electrónicas industriales, y en gran parte su actividad va dirigida a ascensores, montacargas, elevadores y salvaescaleras.

El presente proyecto se ha realizado para ser utilizado en los procesos de verificación de calidad de unos de los productos de dicha empresa.

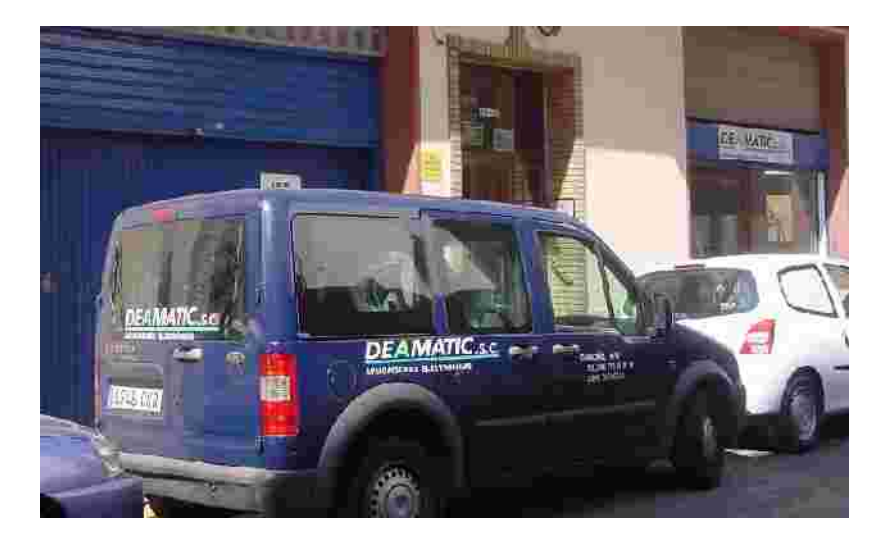

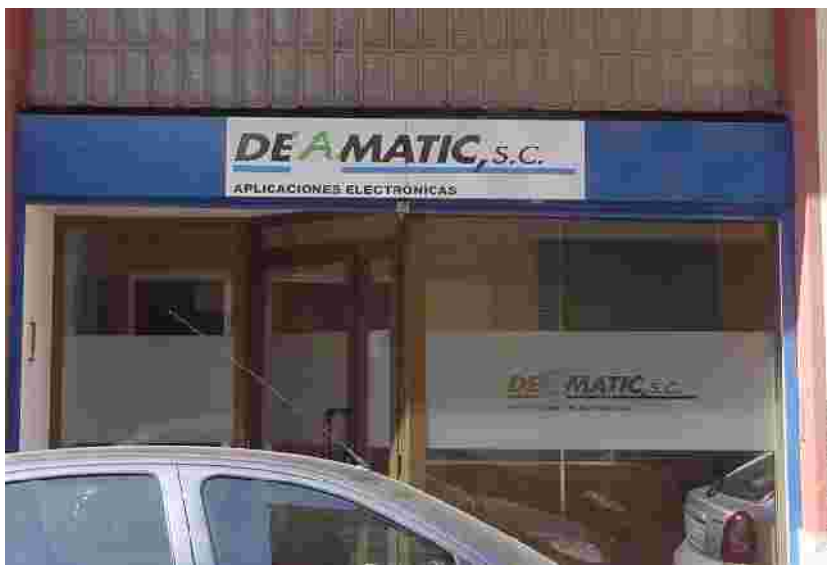

Figura 5. Situación de la empresa.

# **2 De s cripción de UCM**

Las siglas UCM provienen de Uncontrolled Movement Cabin, movimiento incontrolado de cabina. Por extensión, se denomina así mismo UCM al sistema e rónico capaz de detectar la existencia de algún tipo de movimiento incontrolado de la cabina (UCM) con puertas abiertas. Si el movimiento incontrolado aparece se abre la serie de seguridad y además se bloquea el limitador de velocidad y se hace acuñar los paracaídas.

Debe ser usado en combinación con un limitador de velocidad equipado con una bobina de bloqueo del giro del limitador como se ha visto en la figura numero 4.

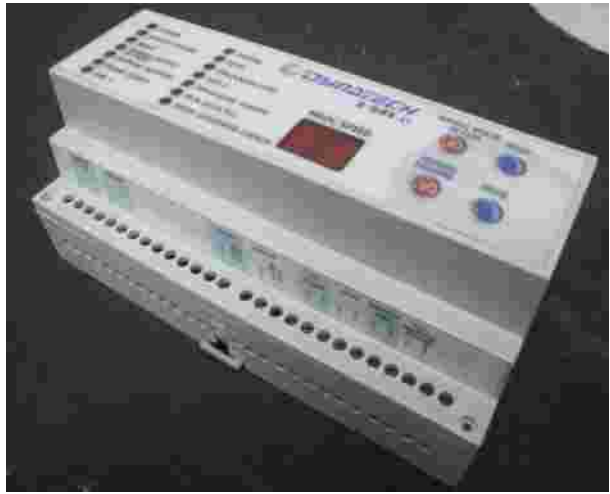

Figura 6. Producto UCM.

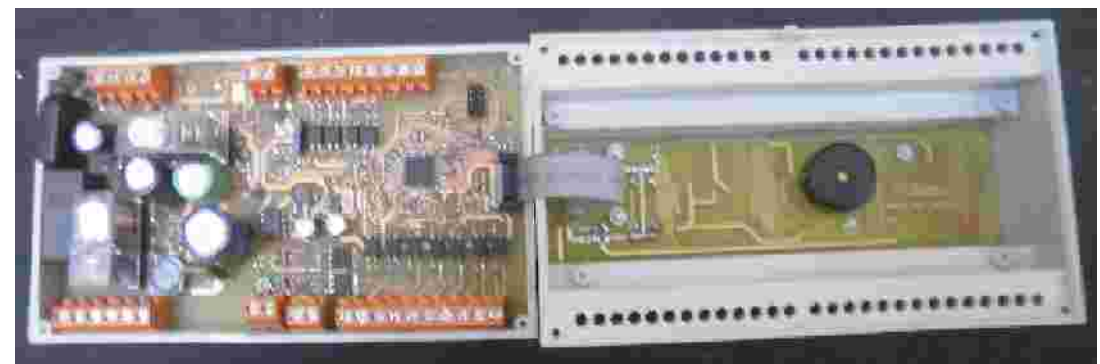

Figura 7. Interior del UCM.

### **2.1 Funcionamiento del UCM**

En el limitador se encuentra una bobina la cual permanece excitada levantando una cuña siempre y cuando no se produzca ningún UCM, cuando la bobina se desexcita es cuando la cuña cae y bloquea el limitador haciendo que el ascensor se pare.

La bobina libera el limitador mientras está excitada y lo bloquea cuando se desexcita. Esta bobina debe de estar diseñada para ser alimentada a 24 VDC y consumir una corriente menor de 800mA mientras esté excitada.

Este sistema compara, en todo momento, el estado de las puertas de cabina y el nivel de piso. Si detecta que la cabina abandona el nivel de piso con puertas abiertas, bloquea el limitador.

Ante la aparición de un UCM, es necesaria la intervenc petente para volver a dejar la instalación operativa. Una vez resuelto el problema que causó el UCM, debe pulsar el botón "RESET" para restablecer la serie de seguridad y hacer que el sistema vuelva a estar operativo.

No es necesaria la intervención de la maniobra del ascensor para hacer actuar la bobina del limitador, debido a que el sistema descrito actúa directamente sobre ésta.

Si se produce una avería en dicho contacto, o en la bobina que pueda suponer un riesgo, se activa una señal de fallo de sistema para informar a la maniobra. Cuando la maniobra reciba esta señal evitará la puesta en marcha en el siguiente recorrido.

# **3 Plac a electrónica UCM**

El fabricante de placas electrónicas suministra el producto a testear pero no asegura al 100% que dichas placas funcionen correctamente ni tampoco se responsabiliza de los problemas que sucedan en el transporte. Es por ello que se necesita realizar un control de que en la medida de lo posible los componentes de la placa funcionan, y lo hacen correctamente. También incorpora un software y deberem mprobar, mediante una simulación de los problemas que puedan ocurrir en un ascensor.<sup>1</sup>

Se concluye que existe una necesidad real de mejorar y aumentar la fiabilidad del producto.

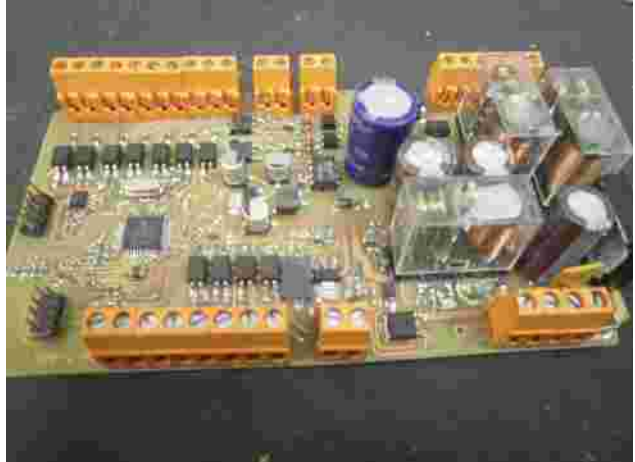

Figura 8. Placa electrónica UCM

En el contexto de este proyecto, debe de entenderse por "simulación" al conjunto de operaciones que el testeador del UCM realiza para su comprobación. Por ejemplo, la apertura de puertas se simula mediante la pulsación de interruptores, en lugar de instalar el UCM en un elevador real. Debe distinguirse, por tanto, de la acepción más habitual del término, normalmente asociada a un programa informático.

# **4 Análisis y formulac ión del problema**

### **4.1 Situación Anterio r**

A continuación se expone la situación anterior, y se recogen de forma mas detallada los principales problemas e incomodidades que se encontraban en el anterior sistema manual de comprobación.

### **4.1.1 Me joras de s eable s en las parte s me cánicas y e lé c tricas**

Existe una necesidad de tener todo de forma más compacta y en un espacio reducido, no se busca realizarlo en el mínimo espacio posible pero si que pueda ser cómodo de transportar y a su vez de fácil acceso para un posible mantenimiento, una mejora en un futuro o simplemente espacio suficiente para arreglar un posible desperfecto de forma cómoda.

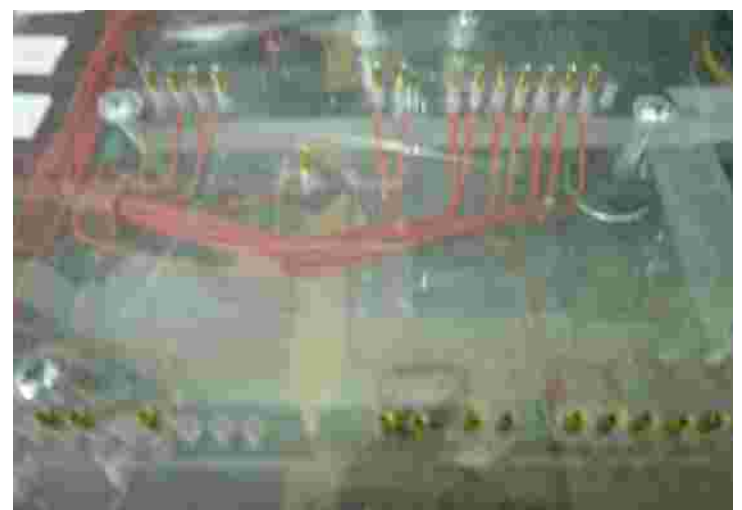

Figura 9. Detalle problemática de conexión.

Se enfatiza la necesidad de cambiar la forma de apoyo de la unidad a testear, ya que da problemas de conexión, no es fiable, y es uno de los más importantes problemas en la pérdida de tiempo. Eo apoyo existente es genérico y las soldaduras son irregulares.

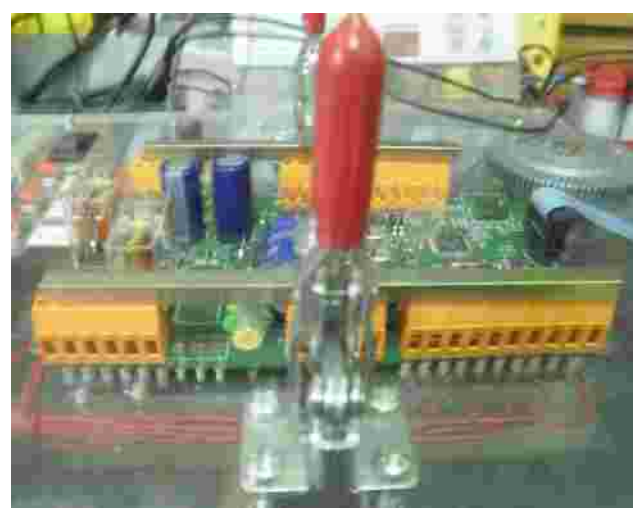

Figura 10. Detalle apoyos de conexión

La simulación se realiza mediante el accionamiento manual de los interruptores que simulan las partes de un ascensor en las que actúa la placa electrónica; se quiere modificar el tipo de trabajo del operario que está al frente de la comprobación, pasando de realizar dicha comprobación a supervisarla, y a actuar sólo en el caso en que surgiera la necesidad de algún tipo de comprobación de forma manual.

Las mediciones de tensión se realizan de forma manual, se pide el poderlas realizar de forma automática.

Los medidores de tensión y corriente analógicos, se quiere cambiarlos por digitales por su comodidad de visualización.

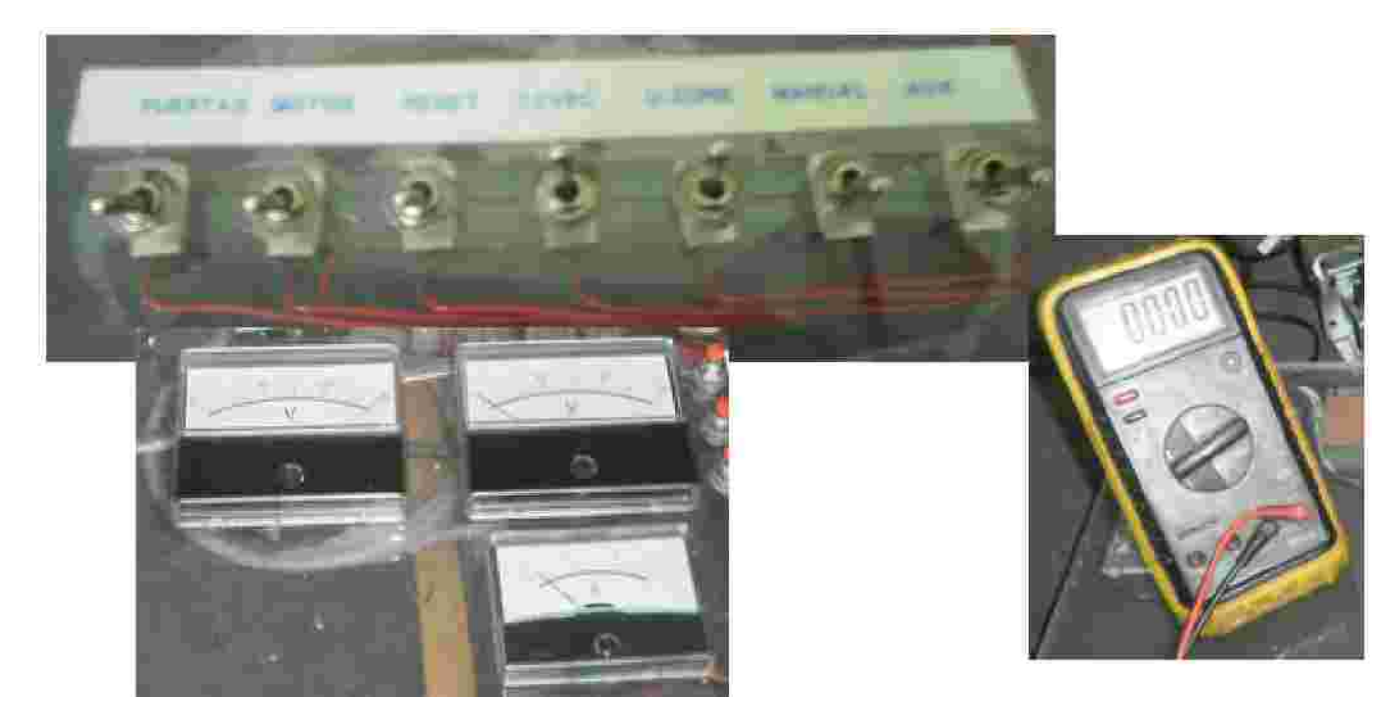

Figura 11. Interruptores de simulación y elementos de medición.

### **4.1.2 Análisis de los e le mentos y co mpone nte s de la antig ua máquina y posible s s oluc ione s.**

Se pretende analizar el sistema ya existente, con la finalidad de utilizar los mismos componentes y sustituir de forma automatizada todos aquellos que sean posibles.

El circuito consta de los siguientes elementos que se relacionan a continuación. Se intentará analizar por partes en la medida de lo posible y se asignará a las partes del proyecto:

#### a) Parte automática

- Un voltímetro de la tensión de batería, la batería es de 12 v y se necesita saber la tensión para evitar una sobretensión.

- Un voltímetro para ver la tensión de 30v del elevador de tensión. Ya que da 1 impulso a la bobina durante 1 segundo para que la bobina tenga mas fuerza para de activarse o sea capaz de entrar cuando el circuito le mande activarse.

- Un voltímetro para ver la tensión de la salida del bobina.

- Un amperímetro para ver la intensidad que consume el circuito; se quiere saber la intensidad que pasa por el circuito en los diferentes estados.

Unos interruptores para simular las entradas de funcionamiento. Son 7:

- Puertas. Un interruptor que simula las apertura y cierre de las puertas exteriores o también llamada serie de cerrajas de un ascensor.
- Motor. Un interruptor que simula la activación y desactivación del motor del ascensor..
- Reset. Simula un Reset externo, para reiniciar el sistema del simulador UCM.
- Level. La señal de movimiento del ascensor, la señal que indica que el ascensor se encuentra a nivel de planta.
- Unlocking Zone. Simula la posibilidad de abrir la puerta exterior de un ascensor mientras las puertas de dentro aun no se han cerrado o abierto del todo. No todos los ascensores llevan este modo de funcionamiento.
- Manual. Activar la simulación de la bobina de forma manual.
- Auxiliar 2, una señal que no se usa que se encuentra en el sistema por posibles ampliaciones en un futuro.
- Pulsadores para simular el fallo de la bobina, la falta de la señal del sensor, y el fallo de la tensión de la batería.

#### b) Parte mecánica

-

- La bobina. Es un elemento electromecánico que no podemos cambiar, pero lo que será el mismo ya existente en el sistema anterior. Como se recordará, actuará sobre el limitador de velocidad.

- Un interruptor general para cortar la alimentación de 24v, para quitar la corriente de la placa y la batería alimente el sistema de la placa

- Un Encoder para la entrada de pulsos de velocidad.

- Motor de subir/ bajar placa.

### **4.2 Situación objetivo**

Los objetivos de este proyecto son:

- Minimizar el tiempo de trabajo.
- Mayor simplicidad en el manejo de la maquina.
- Aumentar las prestaciones y el control de calidad.
- Evitar la dependencia humana lo más posible.
- Mayor confortabilidad a la hora de realizar la comprobación.

### **4.3 Exig encias del cliente**

- Menor coste posible.
- Realizar el proyecto en menos de 1 año.

- Siempre que exista la posibilidad intentar adaptar la elaboración a la maquinaria y las herramientas de que dispone la empresa.

- Utilizar el autómata y el panel de control proporcionado por la empresa.

# **5 Po sible s alternativas a la s olución**

Para la automatización del control de calidad del sistema UCM, se barajaron las siguientes alternativas:

1) Autómata programable + terminal de visualización y control ( HMI, *Human – Machine Interface).*

2) PC + tarjetas de adquisición de datos + software control y visualización El PC trata señales analógicas sin problemas, con mucha velocidad de medición y puede utilizar toda la memoria del PC para almacenamiento de datos y toda la potencia del procesador. Aunque las tarjetas puedan incorporar muchas entradas/ salidas digitales, no tiene fiabilidad en el control completo de todo, ya que todos los datos, elaboración y modificación de las salidas pasa por el PC normalmente por ambiente Windows y podría dase el caso de un paro inmediato del proceso y el PC demora el procesamiento de la situación

Se eligió la primera alternativa por los motivos escritos en el siguiente subapartado. Como se ve, la solución adoptada no se lleva a cabo mejorando el sistema ya existente, ya que es más cómodo empezar de cero. Además, se propo ueva forma totalmente diferente, que consistía en la automatización del proceso, con la capacidad de una ampliación en futuro. Para la simulación, se parte de la anterior (manual) y se

programa el autómata para automatizarla; de hecho, se cumple y se mejora, quedando abierta para que pueda mejorarse en el futuro si se desea.

### **5.1 Ventajas e Inconvenientes de utilización de la alte rnativa de la automatización**

Se expone a continuación un análisis acerca de las ventajas y desventajas existentes entre las dos soluciones posibles, y un dibujo practico de la solución adoptada.

### **5.1.1 Ventajas**

- Mayor calidad y fiabilidad.

- Posibilidad de utilizar el autómata en otras maquinas diferentes.

- Menor espacio ocupado.

- Posibilidad de introducir modificaciones sin cambiar el cableado ni añadir elementos, con un tamaño mínimo.

### **5.1.2 Inconveniente s**

- Necesidad de formar técnicos para programar y controlar el sistema.

- Precio elevado a corto plazo.

### **5.1.3 Arquite c tura de la s oluc ión ado ptada**

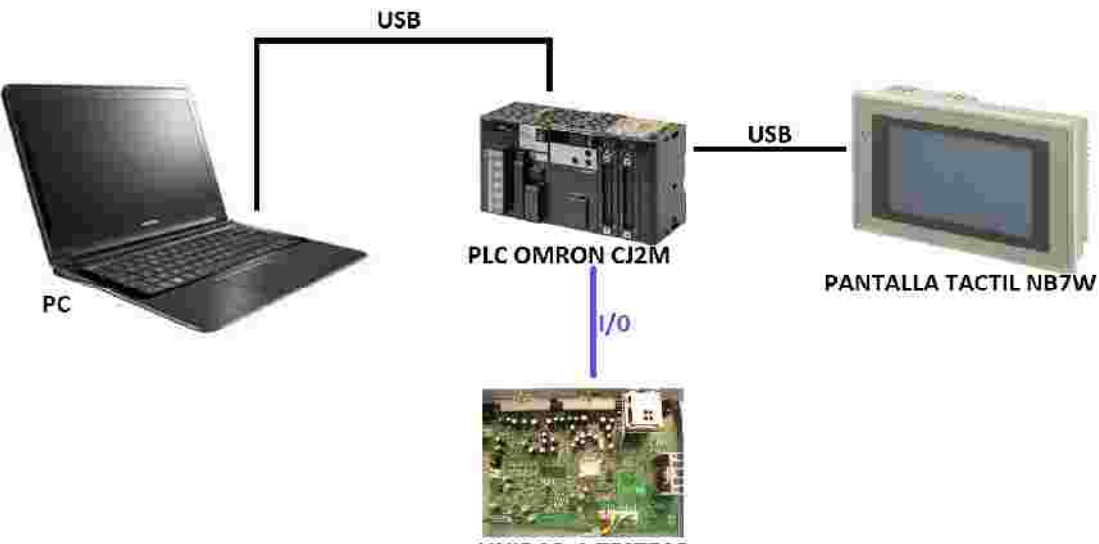

UNIDAD A TESTEAR

Figura 12. Esquema de la arquitectura final.

# **6 Re alizac ión de l prototipo**

Se procedió a la construcción de un prototipo, y se diferenció en dos partes bien distintas como es la parte mecánica, que engloba los procesos y elaboración de piezas y los esquemas. Ver anexo de parte mecánica, y otra bien diferente que es la parte de la automatización divida en la parte de programación y la de elaboración del interfaz máquina usuario.

### **6.1 Parte mecánica del prototipo**

Ha sido un quebradero de cabeza. Las ideas originales no pudieron ser finalmente llevadas a cabo debido a la limitación de las herramientas y los recursos disponibles, lo que dio lugar a varias modificaciones hasta llegar al prototipo finalmente construido.

Utilicé el material de metacrilato, que es transparente y manejable, fácil de cortar, es resistente y duro. La verdad es que para la identificación de problemas y mejoras viene muy bien porque podía observarlo con claridad.

Siempre han existido más problemas que ventajas, y me surgieron muchas dudas, pero finalmente las ideas más simples y menos costosas eran las que más viabilidad tenían.

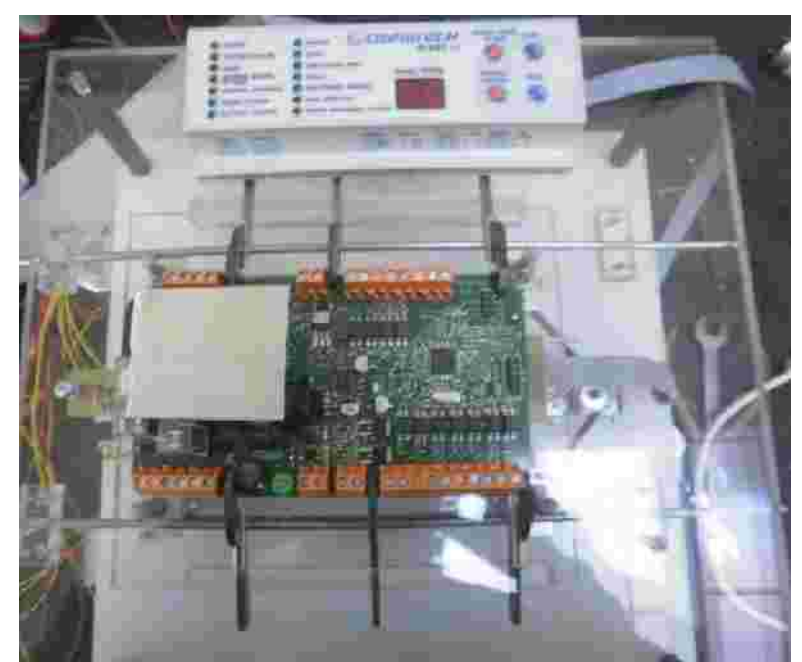

Figura 13. Vista del Prototipo parte mecánica

La organización del probador fue en tres partes:

- La de asentamiento, es la parte en la que las placas se colocan; es la más usada por el operario, en la cual simplemente deberá depositar la placa, la cual esta guiada por dos tornillos.

- Una parte en el medio, que sirve de guía para la conexión, refuerzo y fuerza para las sujeciones.

- La parte de abajo, sirve como base, donde se alojan los cojinetes y el motor, que realiza fuerza mediante tornillos roscados para la elevación de la parte del medio y conectar el PLC y las conexiones con la placa a testear.

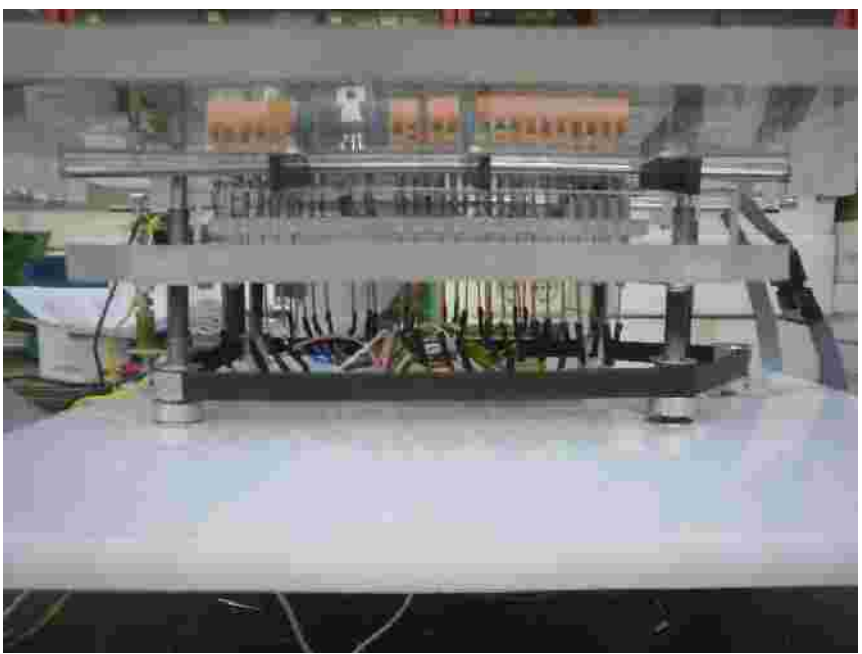

Figura 14. Vista horizontal Prototipo.

### **6.2 Parte automática**

Es la razón por la que escogí el proyecto, crecer un poco más como programador de PLCs y aprender acerca de la programación Omron. También busqué en cierta medida utilizar todo el abanico de posibilidades, como es la programación mediante Grafcet/SFC, texto estructurado y diagrama de relés.

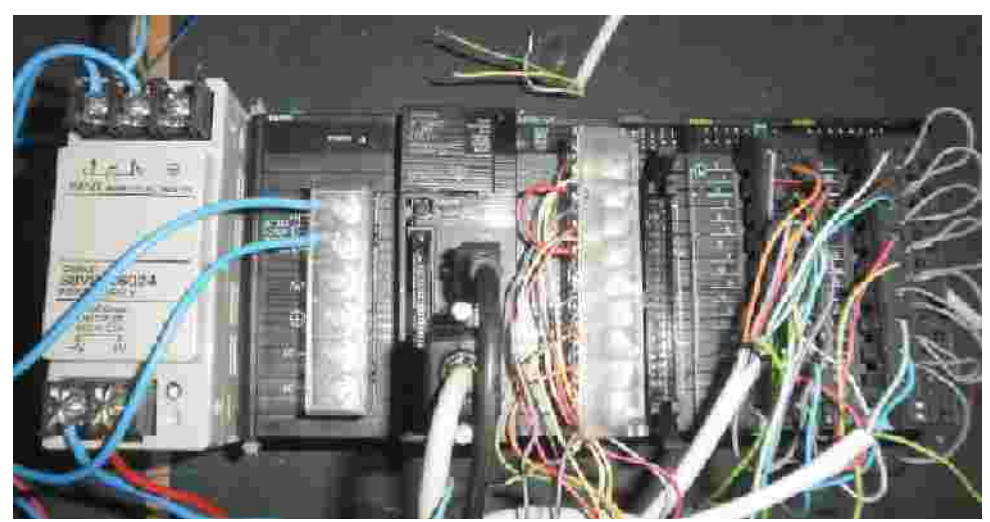

Figura 15. Conexionado y cableado del autómata

Se estructura de la siguiente forma:

El primer programa, es de comunicación de entradas y salidas, selección de tensiones, y entradas analógicas.

El segundo programa, es en grafcet, esta dividido en acciones y transiciones.

- Por norma general cada acción es una simulación de un movimiento incontrolado de cabina, pero también está la verificación de tensiones y el correcto funcionamiento de los fallos.

- Por otro lado están los pasos, con ellos se consigue el paso de una acción a otra, si el funcionamiento es correcto, si no al fallo se detiene el proceso.

Por último se encuentran los bloques de función, sirven para simplificar, se podría realizar el programa sin ellos, ya que son como subapartados en los que dentro utilizo la programación en diagrama de relés, a los cuales voy llamando según la prueba que sea. Pero sirven de mucho si quisiera mejorar apartados en concreto.

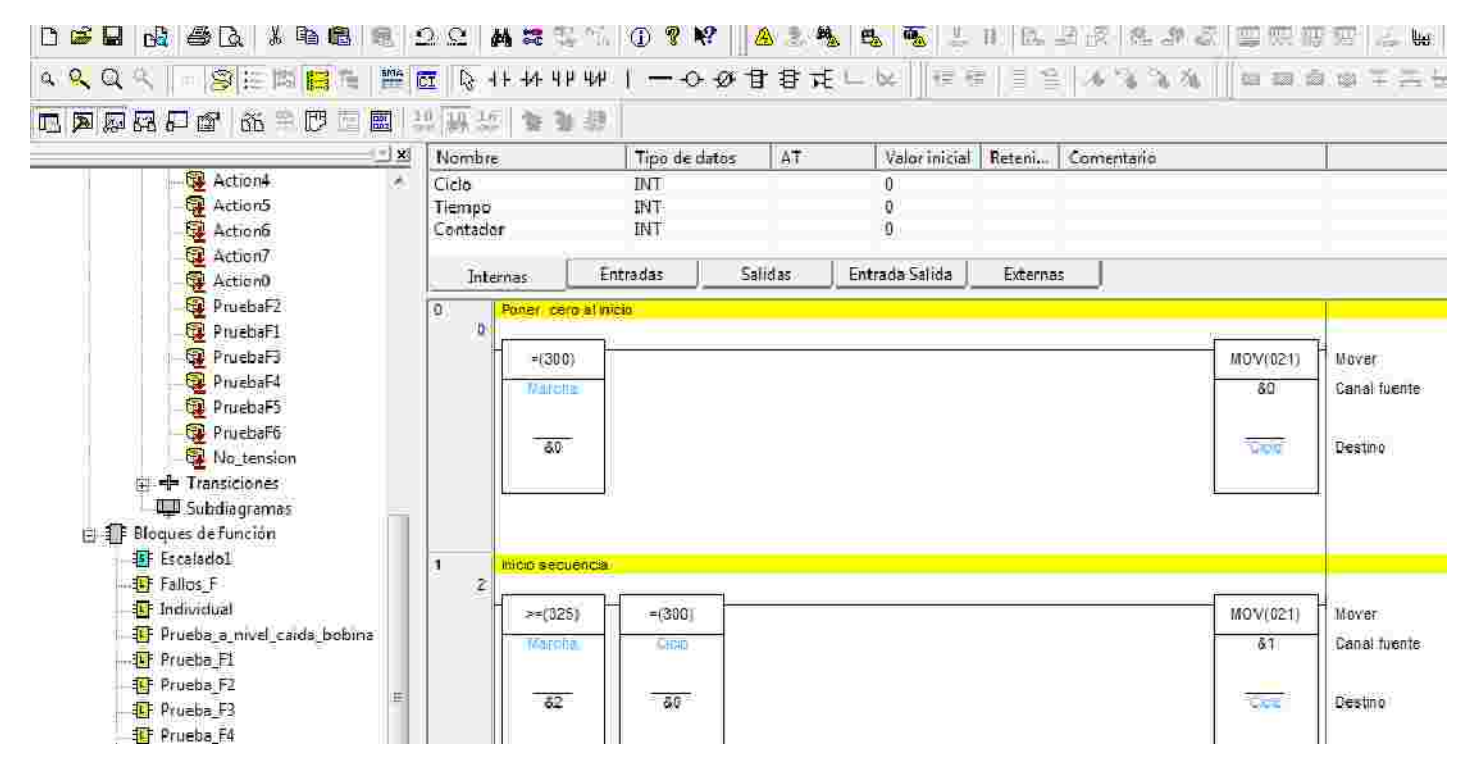

Figura 16. Visualización del software de programación.

En la figura se observa el programa Cx-Programer utilizado, a la izquierda en forma de árbol las diferentes acciones, transiciones, bloques de función…a su derecha la visualización de programación en diagrama de relé con sus comentarios en amarillo. Se desarrolla más en su correspondiente anexo.

### **6.3 Parte Pane l de control**

Parte de la necesidad de que fuese más visual, bien es cierto que no es necesario pero se interactúa mejor y a la hora de tener un fallo lo ves en pantalla, mientras que sin ella se pararía el proceso y no sabríamos el porqué.

Se ha realizado una interfaz sencilla, sin complicaciones y con la posibilidad de seguir el proceso entero mediante el cambio de ventanas automáticamente.

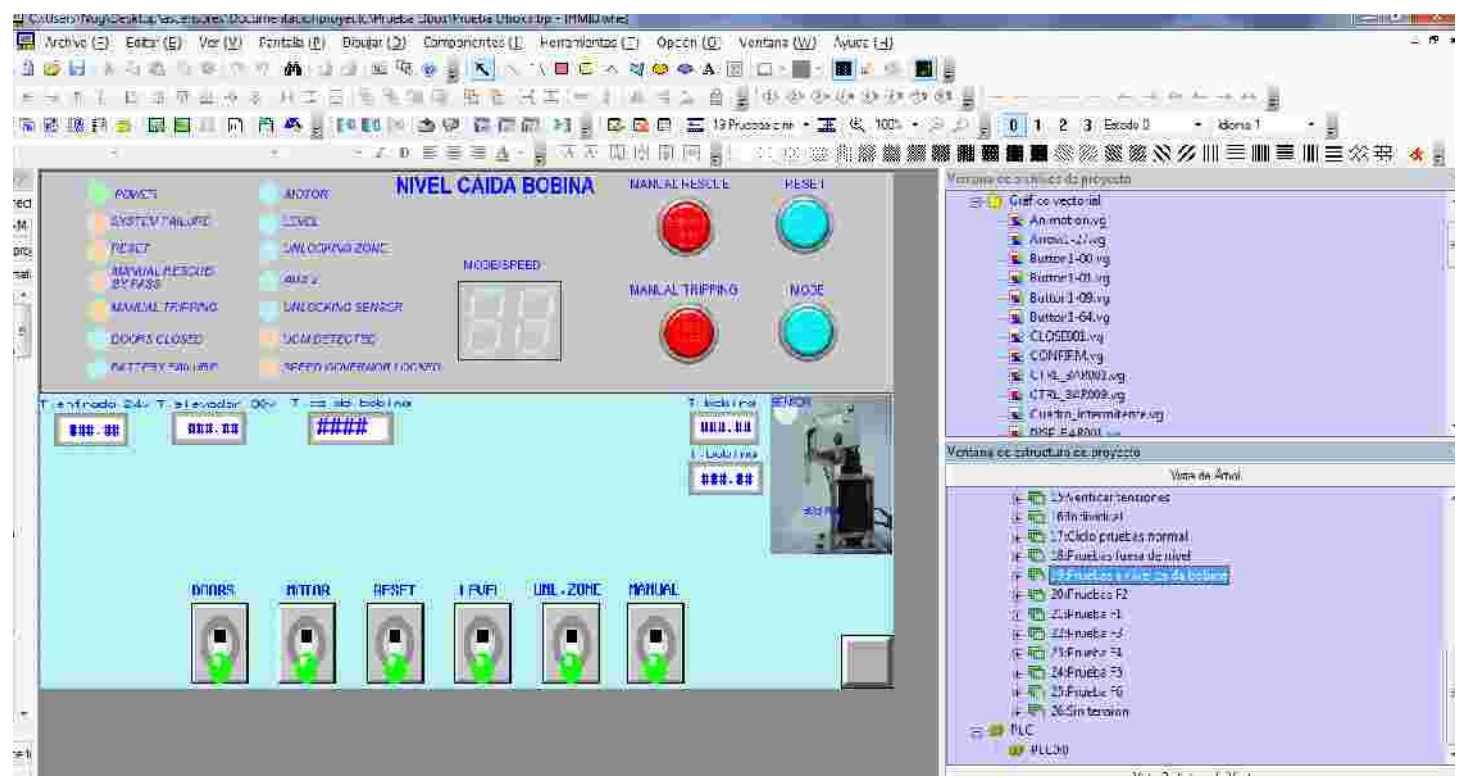

Figura 17. Visualización software del panel de control.

En la figura se observa el programa Nb- Designer, con un ejemplo de pantalla, en el cuál se observa diferentes indicadores, y a su derecha en forma de árbol las diferentes pantallas que hay en el programa. Se desarrolla en el correspondiente anexo.

# **7 Pro gramas utilizado s en e l proyecto**

A continuación se exponen los programas utilizados, para qué se han utilizado, y una breve descripción.

# **7.1 Cx Programme r.**

Software utilizado para la programación de la simulación en el PLC, comprobación de componentes y verificación de tensiones.

Programación de Omron integrado en el paquete Cx-One.

Incluye distintitos tipos y lenguajes de programación:

- Diagrama de Relés
- Texto Estructurado
- SFC
- Bloques de Función

Más información acerca del trabajo realizado, se puede ver en el anexo dedicado a la programación.Se intenta utilizar una combinación de los tipos de programación para dar un mejor manejo y control del programa.

# **7.2 NB –De signer.**

Software para programar el HMI Interfaz hombre- máquina que proporciona características y funciones necesarias para crear pantallas intuitivas.

Incluido también en el paquete Cx-One de Omron.

Se ha elaborado un manual de usuario para el control de la interfaz, que se puede leer en el anexo correspondiente.

# **7.3 Autocad 2008**

Software CAD utilizado para dibujo 2D y modelado 3D que hacen posible el dibujo digital de planos.

Utilizado para la realización de los esquemas eléctricos y de los planos de las piezas para construir la maquinaria.

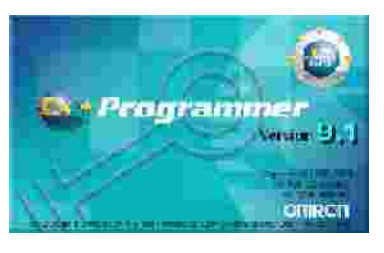

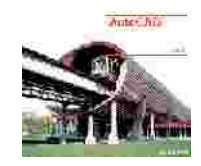

## **7.4 Cut 2D – Vectric**

Está diseñado para ayudar a los usuarios de máquinas Hobby CNC a convertir diseños DXF de CAD y diseños gráficos en GCode / CNC para mecanizado de piezas y componentes.

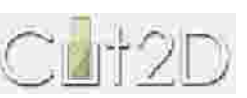

Lee los archivos de Autocad, y en este programa lo que se hace es dar profundidades de corte, agujereados y cajeados.

### **7.5 Match 3**

Es un software que interpreta el código G ( CNC)

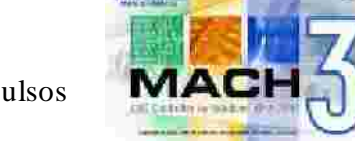

Se encarga de tomar las instrucciones y transformarlas en pulsos para los driver de los motores.

Es capaz de leer los archivos de Cut 2D y transformarlos a lenguaje CNC, así nuestra fresadora podrá trabajar con las exigencias definidas en Cut 2D.

# **8 S ecuencia de S imulación UCM**

Para la secuencia, se ha pensado en la función de las señales de entrada que recibe de la maniobra, es capaz de detectar movimientos incontrolados y sólo en esos casos bloquear el limitador. En paradas normales de piso no bloquea.

Para ello se desarrolla un grafcet como modelo a seguir en el proceso de automatizar, contemplando etapas y transiciones de forma general. Después desarrollarse cada una de las etapas, explicando de forma general como se deben de comportar.

# **8.1 Grafcet**

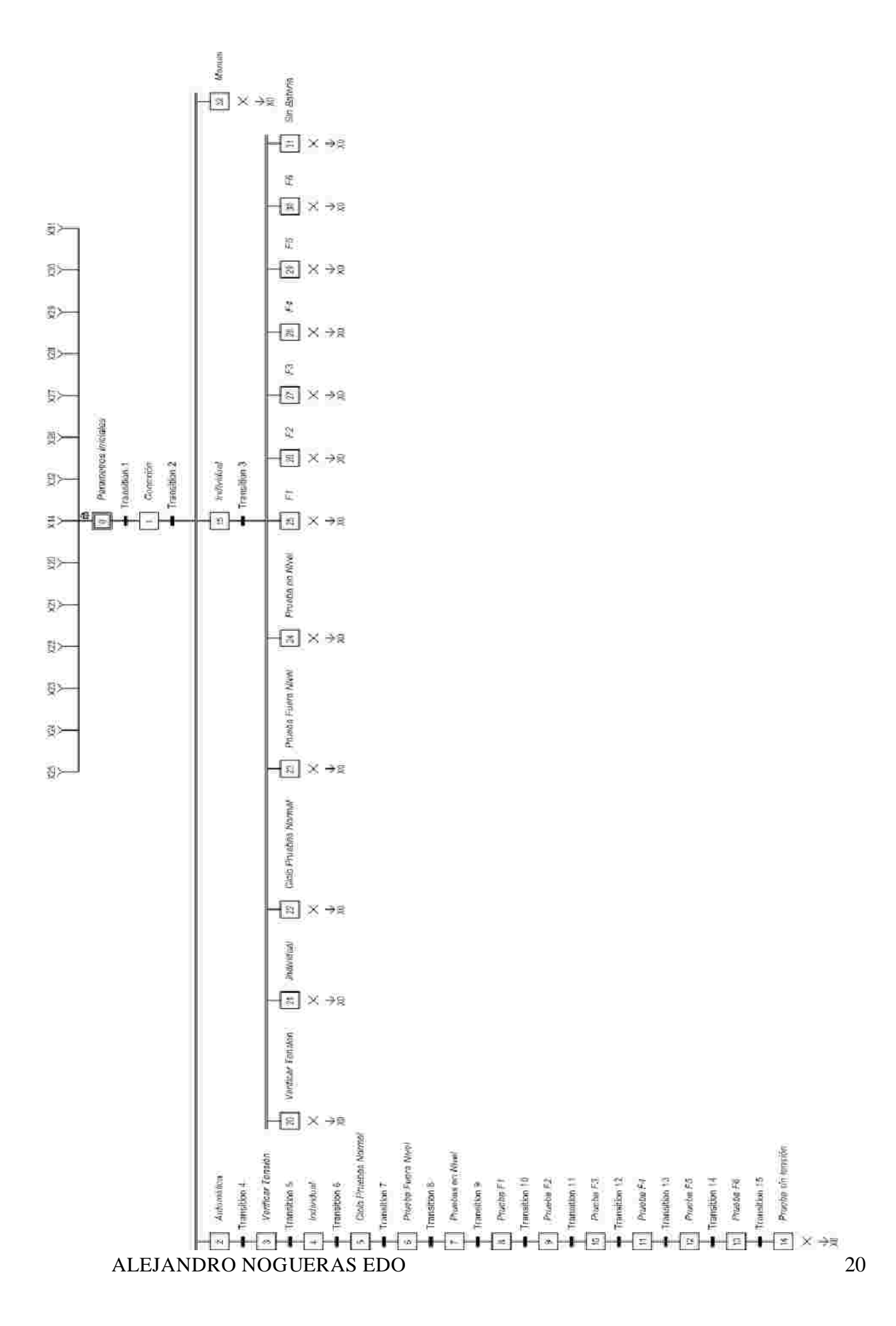

### **8.2 Des arrollo Pas o a Pas o**

### Prueba Automática

Esta prueba engloba a la mayor parte de las que se describirán después, se intentará que sea la prueba más sencilla de entender, ya que se intentará que el operario solo trabaje en este modo, sin la necesidad de realizar las demás pruebas de manera individual. Agilizando así su trabajo. Se dispondrá de un botón de marcha el cual comenzará el proceso y solo se detendrá por el botón de paro.

### Prueba Manual

Este apartado se enfoca de dos formas:

- La principal y la fundamental es la simulación de que exista encima de la cabina o en el cuadro de mandos de un ascensor un interruptor que simule el manual tripping para realizar operaciones de forma manual.

- La secundaria es la posibilidad de simular las pruebas como en el probador anterior, una a una y siguiendo las pautas ya usadas en las comprobaciones manuales anteriores.

#### Verificar Tensiones

Antes de comenzar el proceso de calidad deberemos asegurarnos que la placa a nivel de tensiones e intensidades esta trabajando entre los límites permitidos para su correcto funcionamiento.

Deberemos comprobar:

- Tensión de alimentación de 24v.
- Tensión de microprocesador de 3,3 v.
- Tensión de Display de 5v.
- Tensión del elevador de 30v.
- Deberemos mostrar:
	- Tensión de batería.
	- Intensidad de la batería.
	- Tensión de bobina.
	- Intensidad de bobina.

La tensión del elevador consiste en un pulso de 30v a la bobina durante 1 segundo, se utiliza una tensión superior a 24v y la escogida es 30v con el fin de que si hubiese algún problema una mayor tensión pudiese mover la bobina con más facilidad.

### Prueba individual

Es una primera prueba sencilla utilizada para comprobar que las conexiones y los componentes fundamentales están correctamente, ahorrado así tiempo y permitiendo una localización del problema rápidamente.

Se procede a comprobar el correcto funcionamiento de las señales de motor, puertas, level, unlockingzone, manual, reset y auxiliar2. Las señales vienen desarrolladas y explicadas en el anexo correspondiente.

### Prueba de ciclo normal

Realizar una simulación normal del funcionamiento de un ascensor. Antes de comenzar esta simulación se debe tener en cuenta que el relé de seguridad tiene que estar activado, advirtiéndonos de que la serie de seguridad esta correctamente y que el relé de fallo no lo esté, es decir no exista fallo.

Un ciclo normal consiste en:

1.- Cierre y activación de puertas; se refiere a las puertas exteriores, a la serie de cerrajas. Así que cada vez que una persona abra o cierre la puerta se encontrara en desconexión.

2.- Activación del motor y puesta en funcionamiento. Con la activación del motor se produce la apertura inmediata de la bobina, permitiendo que el limitador no bloquee el funcionamiento normal del ascensor.

3.- Tanto unlockingzone como level permanecerán activados hasta su paso por la zona de desenclavamiento. Pueden actuar a la forma inversa, si la configuración en mode es 11 querrá decir que a nivel de planta están activados mientras que si están a 00 será al revés (depende del ascensor y de su conexión)

4.- Se realiza una simulación de viaje de la cabina alternando tanto level como unlockingzone con la finalidad de que no se bloquee el limitador y se activa el paracaídas.

### Pruebas fuera de nivel de cabina

La serie puertas o cerrajas permanece activada y comienza un ciclo normal en el que el motor se pondrá en marcha e irá pasando a niveles de planta y unlockingzone

Se simula que estando fuera de planta, es decir entre pisos, el motor del ascensor quedará parado y a los 4 segundos caerá la bobina con la finalidad de que se quede

bloqueado activando los mecanismos de seguridad y haciendo imposible una caída de cabina.

Por último se comprobará que solo el motor hace que sea posible la reactivación de la bobina

#### Prueba a nivel de cabina

La serie puertas esta activada, motor funcionando y tanto unlockingzone y level en el mismo estado a nivel de planta

Debido a que estamos a nivel de planta el motor se para, es decir, una vez a nivel de planta la serie cerrajas puede estar activada o no, será independiente de que a los dos 5 segundos de que el motor deje de funcionar, comenzara un tiempo interno que durará 10 minutos;, transcurrido este tiempo el sensor de la bobina se desactivara y quedara el ascensor enclavado, imposibilitando su movimiento.

### Prueba F1

Consiste en el correcto funcionamiento de Unlocking sensor, es decir de la bobina. Para ello simularemos que la hemos quitado o no da señal.

Al activar level, unlockingzone, puertas y motor apreciamos que da el pulso de 30 voltios durante 1 segundo pero después no queda activado, debido a que existe un problema, entonces nos aparecerá un Fallo F1

Esta operación se repetirá hasta 7 veces, una vez superada las 7 veces existirá una fallo de sistema ( system failure) en el cual el relé de seguridad actuará y desconectará el funcionamiento del ascensor, y el relé de fallo nos lo indicará.

#### Prueba F2

Apartado en el cual se simula un movimiento inesperado de la cabina.

Se simula que alguien ha abierto una puerta, o que por causas desconocidas la serie de puertas/ cerrajas queda abierta o desconectada, por lo cual el motor se parará. Entonces actuará lo más rápidamente el enclavamiento y se mide el tiempo desde que se para el motor hasta que actúa el sensor.

#### Prueba F3

Fallo de alimentación exterior.

Se desactiva la señal de alimentación y comienza a parpadear este led; si es así aparecerá un fallo F3.

### Prueba F4

Avería en la actuación de la bobina, No enclava cuando tiene que enclavar o no libera cuando tiene que liberar.

Se inicia la secuencia activando las señales de nivel y de unlockingzone, se desactiva físicamente la señal de la bobina, se iniciará el proceso de enclavamiento e informará con un F4 que no funciona correctamente la bobina.

#### Prueba F5

La bobina no es capaz de desbloquear el limitador después de un UCM o un bloqueo manual (Manual Tripping).

#### Prueba F6

La batería se encuentra descargada o no se encuentra conectada. Esta señal solo es emitida cuando se reconecta a la alimentación tras una desconexión de la red.

Si la batería queda durante 30 segundos sin conexión, se nos iluminará el led de fallo de batería, y aparecerá en el display el fallo F6.

#### Prueba sin tensión

Se realiza sin tensión de alimentación, solo alimentado con la batería.

Una vez desactivado la alimentación se espera un fallo F3; una vez se da este, se activa el pulsador manual y quedará activada la bobina, se verificará que tiene un pulso de tensión de 20v y después se mantiene en 12v durante 5 minutos para terminar con el ciclo.

# **9. Conc lusione s**

En resumen, el trabajo ha sido satisfactorio, se ha mejorado el proceso anterior, dando una mayor confortabilidad y una menor dependencia humana, el tiempo de trabajo en esta tarea se a reducido drásticamente y este proyecto queda abierto para posibles ampliaciones y mejoras.

Desde un punto de vista personal, esta experiencia me ha mostrado cómo es posible diseñar y aplicar un aprendizaje en algo real. La verdad es que uno se da cuenta de que existe gran diferencia entre lo teórico y lo práctico, pero con un grado de implicación, dedicación y compromiso he superado la poca experiencia en automatización.

También he mostrado que las aplicaciones generadas son útiles y valiosas para producir mejoras apreciables y significativas, y esto ha contribuido a una mayor satisfacción y bienestar, tanto mía como de la empresa.

Decidí realizar este proyecto por no convertir en "un mero trámite" o porque "obliga la ley" para la obtención del título de ingeniero, en algo que siempre me ha gustado, como son los automatismos. Anteriormente ya realicé unos estudios de grado superior y trabajé como programador, y espero por mi parte que no sea un punto y final a este tipo de proyectos.

Fdo.:

Alejandro Nogueras Edo En Zaragoza a 17 de Febrero de 2014

# **10. Biblio grafía**

[1] Características técnicas del producto.

http://www.dynatech-elevation.com/

[ 2] Búsqueda de componentes parte mecánica.

http://es.rs-online.com/web/

[3] Información acerca de funcionamiento de ascensores.

http://es.scribd.com/doc/90131824/Curso-Formacion-Ascensores http://www.mpascensores.com/

[ 4 ] Características de Plc y Panel de control

http://industrial.omron.es/es/home

[5] Iniciación a la programación Omron.

http://www.lhusurbil.com/irjlmartinez/omron/

[6] Información, dudas y cuestiones sobre programación Omron

http://www.infoplc.net/

[7] Información genérica ( Grafcet, lenguajes, etc)

http://www.automatas.org/